## **PENGGUNAAN** *PROTOTYPING* **DALAM PEMBUATAN APLIKASI**  *MOBILE* **UNTUK LATIHAN TES TERTULIS IZIN MENGEMUDI**

### **Irman Effendy<sup>1</sup> , Nyimas Sopiah<sup>2</sup> Dosen Universitas Bina Darma1,2 Jalan Jenderal Ahmad Yani No.3 Palembang Sur-el: [irman.effendy@binadarma.ac.id](mailto:irman.effendy@binadarma.ac.id)<sup>1</sup> , [nyimas.sopiah@binadarma.ac.id](mailto:nyimas.sopiah@binadarma.ac.id)<sup>2</sup>**

*Abstract: Mobile technology is a technology that is growing very rapidly. The use of mobile phones are not a luxury anymore, but the items that are needed in everyday life. Prospective drivers sometimes do not understand the material written exam they will do to get a driver's license. This is what causes the failure in the written exam, a candidate's knowledge because the driver did not understand the details of the traffic rules that have been used. To anticipate this, the authors are interested in creating a training application written exam to get a driver's license by using a mobile device. Software development method used is prototyping methods.*

*Keywords: Mobile, Driver's Liscence, Prototyping* 

*Abstrak: Teknologi mobile merupakan teknologi yang berkembang sangat pesat. Penggunaan Hand Phone (HP) bukan merupakan barang mewah lagi, akan tetapi merupakan barang yang sangat dibutuhkan dalam kehidupan sehari-hari. Calon pengemudi kadang-kadang belum memahami materi ujian tertulis yang akan mereka lakukan untuk mendapat Surat Izin Mengemudi (SIM). Hal inilah yang menyebabkan kegagalan dalam ujian tertulis, dikarenakan pengetahuan calon pengemudi yang belum memahami secara detail tentang peraturan lalu lintas yang telah digunakan. Untuk mengantisipasi hal tersebut, penulis tertarik untuk membuat sebuah aplikasi latihan ujian tertulis untuk mendapatkan SIM dengan menggunakan perangkat mobile. Metode pengembangan perangkat lunak yang digunakan adalah metode prototyping (pemodelan).*

*Kata kunci: Mobile, Surat Izin Mengemudi, Prototyping*

#### **1. PENDAHULUAN**

Menurut Undang-Undang Nomor 22 tahun 2009 tentang lalu lintas dan angkutan jalan pasal 86 ayat 1, Surat Izin Mengemudi (SIM) berfungsi sebagai bukti mengemudi. Ayat 2 menyatakan Surat Izin Mengemudi berfungsi sebagai registrasi Pengemudi Kendaraan Bermotor yang memuat keterangan identitas lengkap Pengemudi (Hidayat, 2013). Hal ini menjelaskan bahwa SIM merupakan surat yang harus dimiliki oleh Pengemudi di dalam berkendaraan, baik roda empat maupun roda tiga.

Berdasarkan Undang-Undang Nomor 22 tahun 2009 pasal 87 tentang lalu lintas dan angkutan jalan juga dijelaskan bahwa Surat Izin Mengemudi diberikan kepada setiap calon Pengemudi yang lulus ujian mengemudi (Suprihadi, 2014). Untuk mendapatkan SIM, seorang pengemudi akan menghadapi ujian, baik itu itu praktek, maupun ujian tertulis. Di dalam pembuatan SIM calon pengemudi/pemohon hanya datang dengan menyerahkan Kartu tanda Penduduk (KTP) kepada petugas. Setelah mendapatkan nomor, maka langsung membayar ke bank dan mendapatkan bukti pembayaran. Selanjutnya, pemohon menunggu panggilan untuk mengikuti ujian tertulis dan praktek. Ujian yang pertama dilakukan adalah ujian tertulis. Setelah dinyatakan lulus ujian tertulis, maka barulah dilakukan mengikuti ujian menggunakan simulator dan ujian praktek di jalan.

Teknologi *mobile* merupakan teknologi yang berkembang sangat pesat. Penggunaan Hand Phone (HP) bukan merupakan barang mewah lagi, akan tetapi merupakan barang yang sangat dibutuhkan dalam kehidupan sehari-hari. Ada banyak sekali aplikasi yang dapat kita *download* pada penggunaan perangkat HP. Calon pengemudi kadang-kadang belum memahami materi ujian tertulis yang akan mereka lakukan. Hal inilah yang menyebabkan kegagalan dalam ujian tertulis, dikarenakan pengetahuan calon pengemudi yang belum memahami secara detail tentang peraturan lalu lintas yang telah digunakan.

Untuk mengantisipasi hal tersebut, penulis tertarik untuk membuat sebuah aplikasi latihan ujian tertulis untuk mendapatkan SIM dengan menggunakan perangkat *mobile.* Metode pengembangan perangkat lunak yang digunakan adalah metode *prototyping* (pemodelan).

Tujuan dari penelitian ini adalah untuk membuat aplikasi latihan tes izin mengemudi menggunakan tekonologi *mobile.* Sedangkan manfaatnya adalah membantu calon pengemudi untuk melakukan latihan tes tertulis sebelum dilakukan tes tertulis yang sebenarnya di kepolisian dan membantu pemerintah di dalam menggalakkan penggunaan SIM sehingga diharapkan semua pengemudi sudah mempunyai SIM.

#### **2. METODOLOGI PENELITIAN**

#### **2.1 Tempat dan Objek Penelitian**

Tempat penelitian berada di Universitas Bina Darma Palembang. Objek dalam penelitian ini adalah mengumpulkan soal-soal untuk dijadikan soal dalam latihan tes tertulis pembuatan Surat Izin Mengemudi (SIM) berbasis teknologi *mobile*.

#### **2.2 Pengumpulan Data**

Untuk memperoleh data yang digunakan dalam penyusunan penelitian ini maka dilakukan pengambilan data secara primer dan sekunder. Data primer yaitu data atau informasi yang diambil langsung dari subjek penelitian melalui buku-buku, jurnal atau website yang berkaitan dengan penelitian. Data sekunder yaitu sumber data penelitian yang diambil secara tidak langsung melalui media perantara (diperoleh dan dicatat oleh pihak lain) yaitu dari dokumen dan studi pustaka, baik yang dipublikasikan maupun yang tidak dipublikasikan.

# **2.3 Metode Pengembangan Perangkat Lunak**

Metode pengembangan perangkat lunak yang digunakan dalam penelitian ini adalah metode *Prototype.* Roger S Pressman (2012) menguraikan 5 tahapan yang dilakukan pada *prototype*, yaitu:

1) Komunikasi dan pengumpulan data awal, yaitu analisis terhadap kebutuhan pengguna.

- 2) *Quick design* (desain cepat), yaitu pembuatan desain secara umum untuk selanjutnya dikembangkan kembali.
- 3) Pembentukan *prototype,* merupakan pembuatan perangkat *prototype* termasuk pengujian dan penyempurnaan.
- 4) Evalusi terhadap *prototype,* mengevaluasi dan memperhalus analisis terhadap kebutuhan pengguna.
- 5) Perbaikan *prototype,* yaitu pembuatan tipe yang sebenarnya berdasarkan hasil dari evaluasi *prototype.*
- 6) Produksi akhir, yaitu memproduksi perangkat secara benar sehingga dapat digunakan oleh pengguna.

#### **2.4 Surat Izin Mengemudi (SIM)**

Undang-Undang Nomor 22 tahun 2009 tentang lalu lintas dan angkutan jalan pasal 86 ayat 1, Surat Izin Mengemudi (SIM) berfungsi sebagai bukti mengemudi. Ayat 2 menyatakan Surat Izin Mengemudi berfungsi sebagai registrasi Pengemudi Kendaraan Bermotor yang memuat keterangan identitas lengkap Pengemudi (Hidayat, 2013). Sedangkan Undang-Undang Nomor 22 tahun 2009 pasal 87 tentang lalu lintas dan angkutan jalan juga dijelaskan bahwa Surat Izin Mengemudi diberikan kepada setiap calon Pengemudi yang lulus ujian mengemudi (Suprihadi, 2014). Hal ini membuktikan bahwa Pengemudi diwajibkan untuk mengurus SIM sebelum berkendaraan. Dalam kepengurusan SIM, dilakukan serangkaian ujian, yaitu ujian tertulis dan ujian praktek.

Surat Izin Mengemudi di Indonesia terdapat dua (2) jenis (Pasal 77 ayat (2) UU No. 22 Tahun 2009) yaitu:

- 1) Surat Izin Mengemudi Kendaraan Bermotor perseorangan
- 2) Surat Izin Mengemudi Kendaraan Bermotor Umum

Berdasarkan Undang-Undang Nomor 22 tahun 2009 pasal 81 tentang lalu lintas dan angkutan jalan menjelaskan bahwa:

- 1) Untuk mendapatkan Surat Izin Mengemudi sebagaimana dimaksud dalam Pasal 77, setiap orang harus memenuhi persyaratan usia, administratif, kesehatan, dan lulus ujian.
- 2) Syarat usia sebagaimana dimaksud pada ayat (1) ditentukan paling rendah sebagai berikut:
	- a. usia 17 (tujuh belas) tahun untuk Surat Izin Mengemudi A, Surat Izin Mengemudi C, dan Surat Izin Mengemudi D;
	- b. usia 20 (dua puluh) tahun untuk Surat Izin Mengemudi B I; dan
	- c. usia 21 (dua puluh satu) tahun untuk Surat Izin Mengemudi B II.
- 3) Syarat administratif sebagaimana dimaksud pada ayat (1) meliputi:
	- a. identitas diri berupa Kartu Tanda Penduduk;
	- b. pengisian formulir permohonan; dan
	- c. rumusan sidik jari.
- 4) Syarat kesehatan sebagaimana dimaksud pada ayat (1) meliputi:
	- a. sehat jasmani dengan surat keterangan dari dokter; dan
- b. sehat rohani dengan surat lulus tes psikologis.
- 5) Syarat lulus ujian sebagaimana dimaksud pada ayat (1) meliputi:
	- a. ujian teori;
	- b. ujian praktik; dan/atau
	- c. ujian keterampilan melalui simulator.
- 6) Selain persyaratan sebagaimana dimaksud pada ayat (2), ayat (3), ayat (4), dan ayat (5), setiap Pengemudi Kendaraan Bermotor yang akan mengajukan permohonan:
	- a. Surat Izin Mengemudi B I harus memiliki Surat Izin Mengemudi A sekurang-kurangnya 12 (dua belas) bulan; dan
	- b. Surat Izin Mengemudi B II harus memiliki Surat Izin Mengemudi B I sekurang-kurangnya 12 (dua belas) bulan.

#### **2.5 Teknologi** *Mobile*

Teknologi *mobile* merupakan teknologi yang digunakan untuk menggambarkan aplikasi pada piranti berukuran kecil, *portable*, dan *wireless* serta mendukung komunikasi. Ada beberapa hal yang termasuk *mobile computing*  yaitu laptop dengan *wireless LAN, mobile phone*, wearable *computer,* dan *Personal Digital Assistant* (PDA) dengan *Bluetooth* atau IRDA.

#### **2.6 Penelitian yang Relevan**

Nyimas Sopiah dan Usman Ependi (2014) telah membuat penelitian dengan judul "Aplikasi Latihan Tes IQ berbasis Android". Penelitian ini

menghasilkan perangkat lunak yang digunakan calon peserta tes IQ sebelum melakukan tes sebenarnya. Metode pengembangan system yang yang digunakan adalah metode pengembangan nirkabel.

Penelitian kedua berasal dari Joko Ardianto (2012) dengan judul "Aplikasi Tes Teori Sim (Surat Ijin Mengemudi) Menggunakan Android 2.3". Penelitiannya menghasilkan aplikasi yang dapat membantu penggunakan mendapatkan materi mengenai pengetahuan tata cara berlalu lintas yang baik dan soal-soal latihan yang membantu pemahaman pengguna. Perangkat yang digunakan adalah perangkat *mobile* yaitu *handphone* yang berbasis sistem operasi *Android*. Pembuatan Aplikasi ini menggunakan bahasa pemrograman *Java* dan XML dengan editor yang digunakan adalah *Eclipse* 3.5 (Galileo).

Berdasarkan dua penelitian di atas, yang membedakan dengan penelitian ini adalah untuk penelitian yang pertama objek yang digunakan tidak sama. Sedangkan penelitian kedua, bahasa pemrograman yang digunakan tidak sama.

#### **3. HASIL DAN PEMBAHASAN**

Hasil yang dicapai dalam penelitian ini adalah aplikasi latihan tes tertulis izin mengemudi berbasis *mobile*. Aplikasi ini dapat digunakan oleh pemakai sebelum meraka melakukan tes pembuatan SIM. Pengguna dapat langsung mengunduh aplikasi aplikasi latihan tes tertulis izin mengemudi menggunakan *google play* di *handphone.*

Metode pengembangan perangkat lunak yang digunakan dalam penelitian ini adalah metode *Prototype.* Roger S Pressman (2012) menguraikan 5 tahapan yang dilakukan pada *prototype.* Berikut uraian berdasarkan tahapan dari metode pengembangan *prototyping.*

# **3.1 Komunikasi dan Pengumpulan Data Awal**

Salah satu data awal yang digunakan dalam penelitian ini adalah mengumpulkan data yang berkaitan dengan soal-soal Ujian SIM. Soal-soal ujian SIM diambil dari referensi yang berasal dari Muhammad D (2015).

Pengguna yang akan menggunakan aplikasi ini adalah pengguna umum yang akan mengikuti tes secara tertulis untuk mendapatkan Surat Izin Mengemudi (SIM). Kebutuhan yang diperlukan dalam pembuatan penelitian terdapat beberapa hal, yaitu kebutuhan perangkat keras (*hardware*) dan kebutuhan perangkat lunak (*software*). Perangkat keras yang digunakan adalah Laptop samsung (NC108P), Printer dan Modem. Sedangkan perangkat lunaknya adalah sistem operasi *Android, Java, SQLite, Eclipse IDE, Google Chrome dan Microsoft Office.*

#### **3.2** *Quick Design* **(Desain Cepat)**

Desain yang peneliti gunakan dalam penelitian ini adalah menggunakan desain yang berorientasi objek. Ada beberapa hal yang dilakukan dalam mendesain penelitian ini. Pertama adalah membuat skenario. Skenario merupakan tampilan yang digunakan untuk

membuat hubungan antara apa yang dilakukan aktor terhadap aplikasi yang dibuat. Ada beberapa skenario yang digunakan dapat penelitian ini.

Skenario pertama adalah skenario untuk mengelola soal SIM A. Skenario ini merupakan skenario untuk menambahkan, mengoreksi (edit), atau menghapus data-data soal SIM A. Skenarionya dapat dilihat pada tabel 1.

**Tabel 1. Skenario Mengelola Soal SIM A**

| <b>Identifikasi</b>                     |                               |                                   |  |
|-----------------------------------------|-------------------------------|-----------------------------------|--|
| <b>Nomor</b>                            | 1                             |                                   |  |
| <b>Nama</b>                             |                               | Mengelola soal SIM A              |  |
| Tujuan                                  |                               | Menu ini dapat digunakan untuk    |  |
|                                         |                               | menambahkan, mengoreksi atau      |  |
|                                         |                               | menghapus data-data soal-soal tes |  |
|                                         |                               | tertulis untuk mendapatkan SIM A. |  |
| <b>Deskripsi</b>                        |                               | Halaman ini merupakan tampilan    |  |
|                                         |                               | untuk mengelola soal-soal tes     |  |
|                                         |                               | tertulis untuk mendapatkan SIM A. |  |
| <b>Tipe</b>                             |                               |                                   |  |
| <b>Aktor</b>                            | Admin                         |                                   |  |
| <b>Skenario Utama</b>                   |                               |                                   |  |
| <b>Kondisi</b>                          | Program dengan tampilan Entry |                                   |  |
| awal                                    | Soal SIM A                    |                                   |  |
| Aksi Aktor                              |                               | <b>Reaksi Sistem</b>              |  |
| 1. Memilih menu                         |                               | 2. Menampilkan menu               |  |
| Entri SIM A.                            |                               | entri soal SIM A.                 |  |
| 3. Memasukkan soal-                     |                               | 5. Menyimpan soal-soal            |  |
| soal.                                   |                               | yang telah                        |  |
| 4. Klik simpan.                         |                               | dimasukkan.                       |  |
| 6. Klik Edit.                           |                               | 7. Mengedit soal-soal             |  |
| 8. Klik hapus                           |                               | yang telah                        |  |
| 10. Klik Keluar                         |                               | dimasukkan.                       |  |
|                                         |                               | 9. Menghapus soal-soal            |  |
|                                         |                               | yang telah                        |  |
|                                         |                               | dimasukkan.                       |  |
|                                         |                               | 11. Menampilkan menu              |  |
|                                         |                               | utama.                            |  |
| Skenario Alternatif - Autentikasi Gagal |                               |                                   |  |
| Aksi Aktor                              |                               | <b>Reaksi Sistem</b>              |  |
|                                         |                               |                                   |  |
| Kondisi                                 | Sistem akan menampilkan menu  |                                   |  |
| akhir                                   | SIM A.                        |                                   |  |

Skenario kedua adalah skenario untuk mengelola soal SIM C. Skenario ini adalah skenario untuk menambahkan, mengoreksi (edit), atau menghapus data-data soal SIM C. Skenarionya dapat dilihat pada tabel 2.

| <b>Identifikasi</b>                     |                               |                                   |  |  |
|-----------------------------------------|-------------------------------|-----------------------------------|--|--|
| Nomor                                   | 1                             |                                   |  |  |
| <b>Nama</b>                             |                               | Mengelola soal SIM C              |  |  |
| Tujuan                                  |                               | Menu ini dapat digunakan untuk    |  |  |
|                                         |                               | menambahkan, mengoreksi atau      |  |  |
|                                         |                               | menghapus data-data soal-soal tes |  |  |
|                                         |                               | tertulis untuk mendapatkan SIM C. |  |  |
| <b>Deskripsi</b>                        |                               | Halaman ini merupakan tampilan    |  |  |
|                                         |                               | untuk mengelola soal-soal tes     |  |  |
|                                         |                               | tertulis untuk mendapatkan SIM C. |  |  |
| <b>Tipe</b>                             |                               |                                   |  |  |
| <b>Aktor</b>                            | Admin                         |                                   |  |  |
| <b>Skenario Utama</b>                   |                               |                                   |  |  |
| Kondisi                                 | Program dengan tampilan Entry |                                   |  |  |
| awal                                    | Soal SIM C                    |                                   |  |  |
| Aksi Aktor<br><b>Reaksi Sistem</b>      |                               |                                   |  |  |
| 1. Memilih menu                         |                               | 2. Menampilkan menu               |  |  |
| Entri SIM C.                            |                               | entri soal SIM C.                 |  |  |
| 3. Memasukkan soal-                     |                               | 5. Menyimpan soal-soal            |  |  |
| soal.                                   |                               | yang telah                        |  |  |
| 4. Klik simpan.                         |                               | dimasukkan.                       |  |  |
| 6. Klik Edit.                           |                               | 7. Mengedit soal-soal             |  |  |
| 8. Klik hapus                           |                               | yang telah                        |  |  |
| 10. Klik Keluar                         |                               | dimasukkan.                       |  |  |
|                                         |                               | 9. Menghapus soal-soal            |  |  |
|                                         |                               | yang telah                        |  |  |
|                                         |                               | dimasukkan.                       |  |  |
|                                         |                               | 11. Menampilkan menu              |  |  |
|                                         |                               | utama.                            |  |  |
| Skenario Alternatif - Autentikasi Gagal |                               |                                   |  |  |
| Aksi Aktor                              |                               | <b>Reaksi Sistem</b>              |  |  |
|                                         |                               |                                   |  |  |
| Kondisi                                 | Sistem akan menampilkan menu  |                                   |  |  |
| akhir                                   | SIM <sub>C</sub> .            |                                   |  |  |

**Tabel 2. Skenario Mengelola Soal SIM B**

Skenario ketiga adalah skenario memilih menu SIM A*.* Skenario ini merupakan skenario untuk melakukan latihan tes tertulis untuk menjawab soal-soal yang akan digunakan untuk mendapat SIM A. SIM A merupakan Surat Izin Mengemudi (SIM) untuk dapat mengendarai kendaraan roda empat atau mobil. Skenario ini dapat dilihat pada tabel 3.

**Tabel 3. Skenario Memilih Menu SIM A**

| <b>Identifikasi</b> |                                         |  |  |  |
|---------------------|-----------------------------------------|--|--|--|
| Nomor               | 1                                       |  |  |  |
| <b>Nama</b>         | Memilih Menu SIM A                      |  |  |  |
| Tujuan              | Membuka soal-soal tes untuk             |  |  |  |
|                     | mendapatkan SIM A.                      |  |  |  |
| <b>Deskripsi</b>    | Halaman ini merupakan tampilan          |  |  |  |
|                     | untuk membuka soal-soal tes tertulis    |  |  |  |
|                     | untuk mendapatkan SIM A.                |  |  |  |
| <b>Tipe</b>         |                                         |  |  |  |
| <b>Aktor</b>        | Pengguna                                |  |  |  |
| Skenario Utama      |                                         |  |  |  |
| <b>Kondisi</b>      | Program dengan tampilan halaman         |  |  |  |
| awal                | SIM A.                                  |  |  |  |
| Aksi Aktor          | <b>Reaksi Sistem</b>                    |  |  |  |
| 1. Memilih menu     | 2. Menampilkan menu                     |  |  |  |
| SIM A.              | SIM A.                                  |  |  |  |
|                     | Skenario Alternatif - Autentikasi Gagal |  |  |  |
| Aksi Aktor          | <b>Reaksi Sistem</b>                    |  |  |  |
|                     |                                         |  |  |  |
| Kondisi             | Sistem akan menampilkan menu SIM        |  |  |  |
| akhir               | $\mathsf{A}$ .                          |  |  |  |

Skenario keempat adalah skenario memilih menu SIM C yang merupakan skenario untuk melakukan latihan tes tertulis untuk menjawab soal-soal yang akan digunakan untuk mendapat SIM C. SIM C merupakan SIM yang dapat mengendarai kendaraan roda dua atau motor. Skenario ini dapat dilihat pada tabel 4.

**Tabel 4. Skenario Memilih Menu SIM C**

| <b>Identifikasi</b>   |                                         |  |  |  |
|-----------------------|-----------------------------------------|--|--|--|
| <b>Nomor</b>          | 1                                       |  |  |  |
| <b>Nama</b>           | Memilih Menu SIM C                      |  |  |  |
| Tujuan                | Membuka soal-soal tes untuk             |  |  |  |
|                       | mendapatkan SIM C                       |  |  |  |
| <b>Deskripsi</b>      | Halaman ini merupakan tampilan          |  |  |  |
|                       | untuk membuka soal-soal tes tertulis    |  |  |  |
|                       | untuk mendapatkan SIM C                 |  |  |  |
| <b>Tipe</b>           |                                         |  |  |  |
| Aktor                 | Pengguna                                |  |  |  |
| <b>Skenario Utama</b> |                                         |  |  |  |
| <b>Kondisi</b>        | Program dengan tampilan halaman         |  |  |  |
| awal                  | SIM C                                   |  |  |  |
| Aksi Aktor            | <b>Reaksi Sistem</b>                    |  |  |  |
| 1. Memilih menu       | 2. Menampilkan menu                     |  |  |  |
| SIM C                 | SIM C                                   |  |  |  |
|                       | Skenario Alternatif - Autentikasi Gagal |  |  |  |
| Aksi Aktor            | <b>Reaksi Sistem</b>                    |  |  |  |
|                       |                                         |  |  |  |
| <b>Kondisi</b>        | Sistem akan menampilkan menu SIM        |  |  |  |
| akhir                 | ⊂                                       |  |  |  |

Skenario kelima adalah skenario Melihat Hasil*.* Skenario ini merupakan skenario untuk melihat hasil tes tertulis setelah melakukan mengisi jawaban. Skenario ini dapat dilihat pada tabel 5.

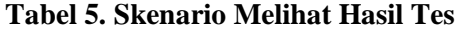

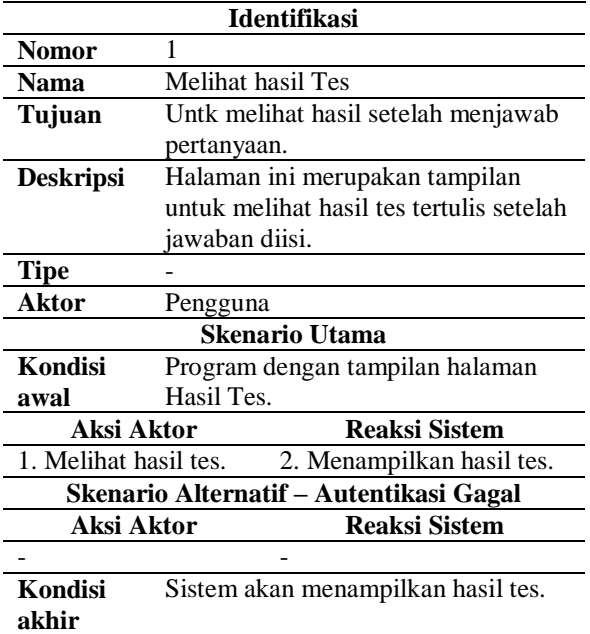

Setelah skenario selesai dibuat, maka tahan rancangan berikutnya adalah dengan membuat *Use Case Diagram. Use Case Diagram* merupakan rancangan untuk mengetahui apa yang dilakukan aktor pada aplikasi ini. Ada dua aktor yang terlibat dalam aplikasi ini yaitu Admin dan Pengguna. Admin merupakan aktor yang berperan untuk mengelola SIM A dan SIM C. Admin ini bertugas untuk meng-*update* soal-soal jika diperlukan, sehingga soalnya selalu terbaru atau terkini. Sedangkan pengguna merupakan pemakai sistem yang berperan untuk mengetahui sejauh maka pengetahuan penggunakan terhadap pengetahuan tentang berkendaraan, baik roda empat maupun roda dua. Gambar 1 adalah *Use Case Diagram*  yang dibuat dalam penelitian ini.

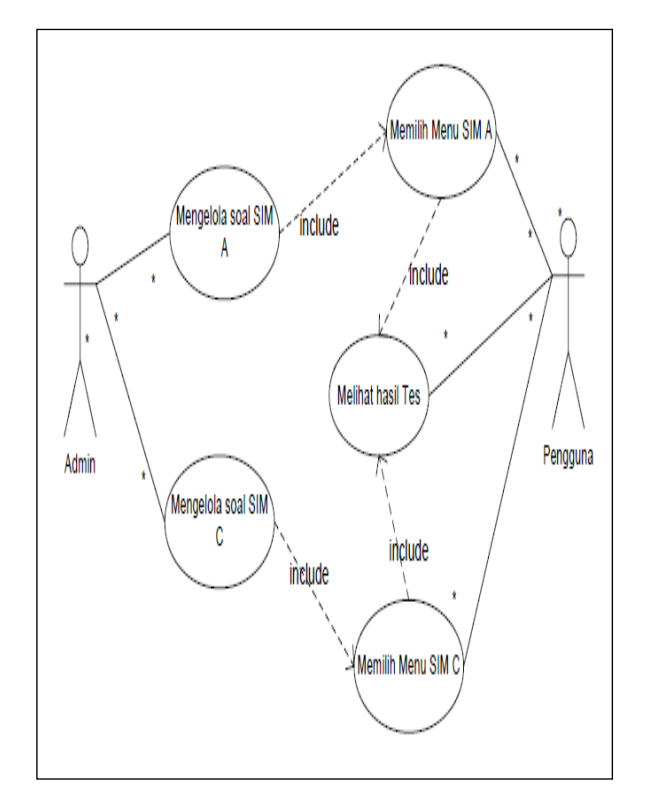

**Gambar 1.** *Use Case Diagram*

Setelah dibuat *Use Case Diagram,* maka rancangan berikutnya adalah rancangan antarmuka (*interface*). Rancangan antarmuka merupakan rancangan yang merupakan penghubung antara aplikasi yang dibuat dengan pengguna. Ada beberapa rancangan antarmuka yang akan diuraikan pada penelitian ini, yaitu menu utama, melihat soal-soal SIM A/C, hasil tes.

#### **3.3 Pembentukan** *Prototype*

Perangkat lunak yang dihasilkan menggunakan bahasa pemrograman PHP. Hasil yang dicapai dalam penelitian ini adalah aplikasi latihan tes tertulis izin mengemudi berbasis *mobile*. Aplikasi ini dapat digunakan oleh pemakai sebelum meraka melakukan tes pembuatan SIM.

Ada beberapa tampilan yang dihasilkan dalam aplikasi tes tertulis izin mengemudi ini. Yang pertama adalah halaman menu utama. Halaman menu utama merupakan halaman dari aplikasi yang dibuat pada saat aplikasi dijalankan. Menu ini merupakan menu penghubung dengan menu-menu yang lain yang dapat dilihat pada gambar 2.

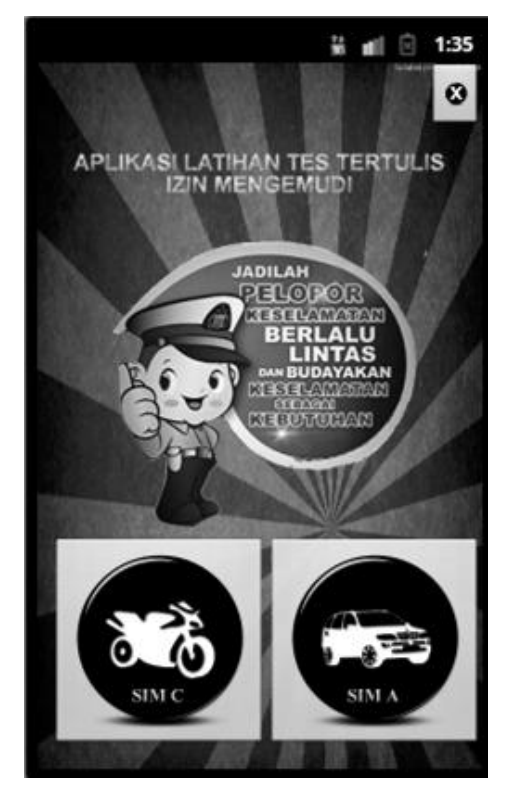

**Gambar 2. Menu Utama**

Halaman menu Materi merupakan halaman yang menampilkan menu rambu-rambu lalu lintas. Terdiri dari lima rambu-rambu lalu lintas, aitu rambu 01, rambu 02, rambu 03, rambu 04 dan rambu 05. Halaman menu Materi dapat dilihat pada gambar 3.

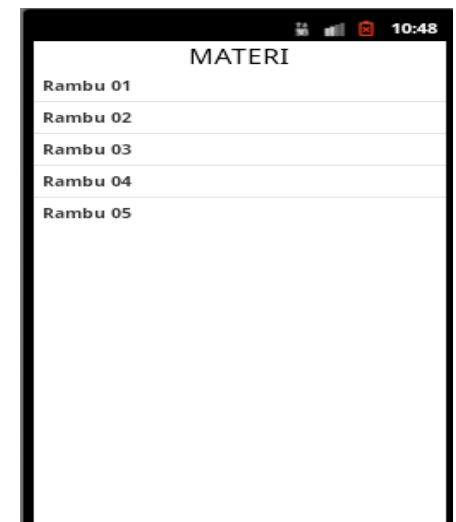

**Gambar 3. Tampilan Menu Materi**

Menu berikutnya adalah menu tes SIM A/C menampilkan soal-soal tertulis yang akan dijawab oleh pengguna. Soal yang digunakan bertipe pilihan berganda. Menu ini dapat dilihat pada gambar 4.

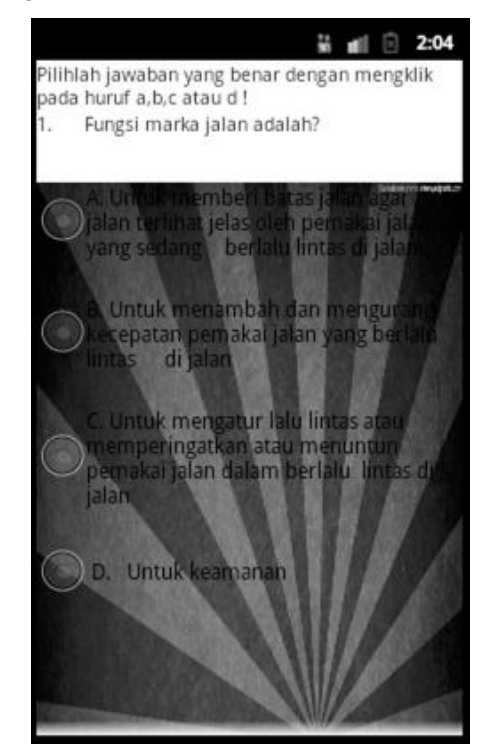

**Gambar 4. Tampilan Menu Tes SIM A/C**

Halaman detail materi merupakan halaman detail setelah kita membuka halaman rambu-rambu lalu lintas ada pada gambar 5.6. salah satu contoh halaman detail rambu dapat dilihat pada gambar 5.

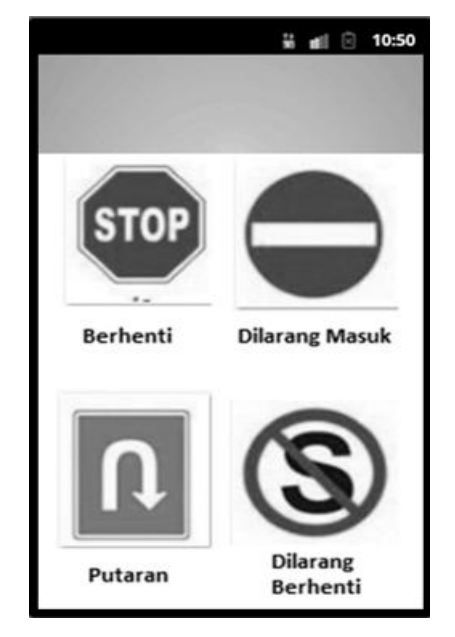

**Gambar 4. Tampilan Detail Materi**

Menu beriktunya adalah halaman hasil tes merupakan menu yang ditampilkan setelah pengguna menjawab semua pertanyaan tes tertulis. Menu ini dapat dilihat pada gambar 6.

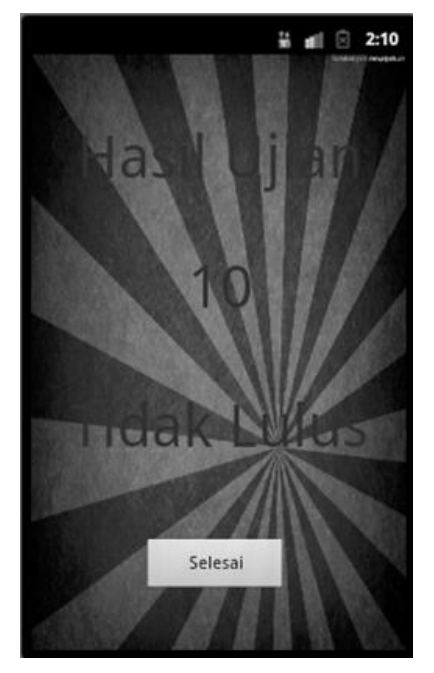

**Gambar 5. Tampilan Menu Hasil Tes**

#### **3.4 Evaluasi** *Prototype*

Hasil dari evaluasi prototype dilakukan pada tahan ini, yaitu melakukan perbaikan berdasarkan evaluasi. Perbaikan yang dilakukan pada tahap ini bisa dilakukan beberapa kali, disesuaikan dengan kebutuhan pemakai.

#### **3.5 Produksi akhir**

Produksiakhir merupakan memproduksi perangkat secara benar sehingga dapat digunakan oleh pengguna. Perangkat lunak yang dihasilkan adalah aplikasi latihan tes tertulis izin mengemudi.

### **3. SIMPULAN**

Setelah dihasilkan pembahasan dari analisis yang telah dilakukan maka dapat disimpulkan bahwa telah dihasilkan tes tertulis izin mengemudi berbasis *mobile* Aplikasi ini digunakan oleh pengguna untuk latihan belajar sebelum dilakukan tes secara resmi untuk mendapatkan SIM (Surat Izin Mengemudi). Aplikasi ini dapat dipasang di *handphone*  pengguna.

## **DAFTAR RUJUKAN**

- Ardianto, Joko. 2012. *Aplikasi Tes Teori SIM (Surat Ijin Mengemudi) Menggunakan Android 2.3*. [Online]. (Diakses [http://library.gunadarma.ac.id/repository/v](http://library.gunadarma.ac.id/repository/view/%203750321/aplikasi-tes-teori-sim-surat-ijin-mengemudi-menggunakan-android-23.html/) [iew/ 3750321/aplikasi-tes-teori-sim-surat](http://library.gunadarma.ac.id/repository/view/%203750321/aplikasi-tes-teori-sim-surat-ijin-mengemudi-menggunakan-android-23.html/)[ijin-mengemudi-menggunakan-android-](http://library.gunadarma.ac.id/repository/view/%203750321/aplikasi-tes-teori-sim-surat-ijin-mengemudi-menggunakan-android-23.html/)[23.html/,](http://library.gunadarma.ac.id/repository/view/%203750321/aplikasi-tes-teori-sim-surat-ijin-mengemudi-menggunakan-android-23.html/) tanggal 16 April 2015).
- D, Muhammad. 2015. *Soal dan Jawaban Ujian Teori SIM C dan A*. [Online]. (Diakses [https://erpibi.blogspot.co.id/ 2015/05/soal](https://erpibi.blogspot.co.id/%202015/05/soal-dan-jawaban-ujian-teori-sim-c-dan-a_70.html)[dan-jawaban-ujian-teori-sim-c-dan](https://erpibi.blogspot.co.id/%202015/05/soal-dan-jawaban-ujian-teori-sim-c-dan-a_70.html)[a\\_70.html.](https://erpibi.blogspot.co.id/%202015/05/soal-dan-jawaban-ujian-teori-sim-c-dan-a_70.html), tanggal 16 Januari 2016).
- Hidayat, Ferli. 2013. *[Pengantar Undang-](https://ferli1982.wordpress.com/2013/10/22/pengantar-undang-undang-nomor-22-tahun-2009-tentang-lalu-lintas-dan-angkutan-jalan/)[Undang Nomor 22 Tahun 2009 Tentang](https://ferli1982.wordpress.com/2013/10/22/pengantar-undang-undang-nomor-22-tahun-2009-tentang-lalu-lintas-dan-angkutan-jalan/)  [Lalu Lintas Dan Angkutan Jalan.](https://ferli1982.wordpress.com/2013/10/22/pengantar-undang-undang-nomor-22-tahun-2009-tentang-lalu-lintas-dan-angkutan-jalan/)* Online. (Diakses https://ferli1982.wordpress. com/2013/10/22/pengantar-undangundang-nomor-22-tahun-2009-tentanglalu-lintas-dan-angkutan-jalan/, tanggal 16 April 2015).
- Pressman, Roger S. 2012. *Rekayasa Perangkat Lunak.* Andi. Yogyakarta.
- Suprihadi M. 2014. *SIM "Online" Diberlakukan pada 2015.* Online. (Diakses [http://nasional.kompas.com/read/2014/12/](http://nasional.kompas.com/read/2014/12/04/15594671/SIM.Online.Diberlakukan.pada.2015) [04/15594671/SIM.Online.Diberlakukan.pa](http://nasional.kompas.com/read/2014/12/04/15594671/SIM.Online.Diberlakukan.pada.2015) [da.2015,](http://nasional.kompas.com/read/2014/12/04/15594671/SIM.Online.Diberlakukan.pada.2015) tanggal 16 April 2015).
- Sopiah, Nyimas dan Ependi, Usman. 2014. *Aplikasi Latihan Tes IQ Menggunakan Android.* Jurnal Matrik Vol.16 No.3, Desember 2014. UBD-Press. Palembang.